# **Members Only Web Site Connecting for the first time**

If you have not connected to the members only site yet you will need to create a password. Go to [http://members.nationalbuttonsociety.org](http://members.nationalbuttonsociety.org/) and enter your email address in the upper right hand corner. Then click on "Forgot Password".

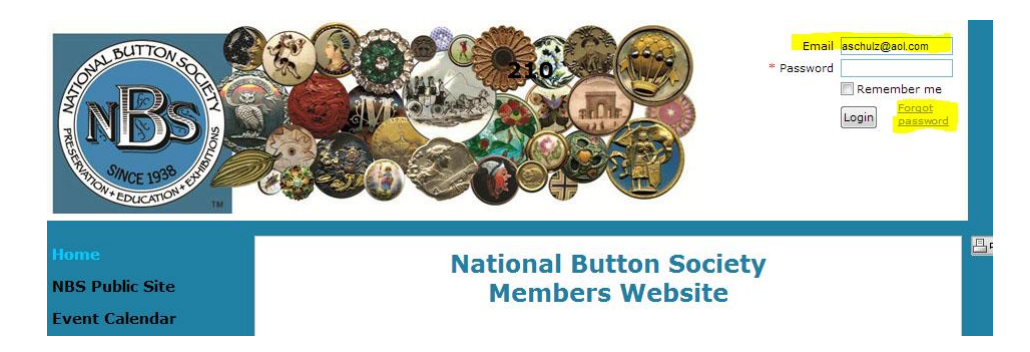

You will be directed to the "Reset Password" screen. Enter the Captcha Code and click on the submit button.

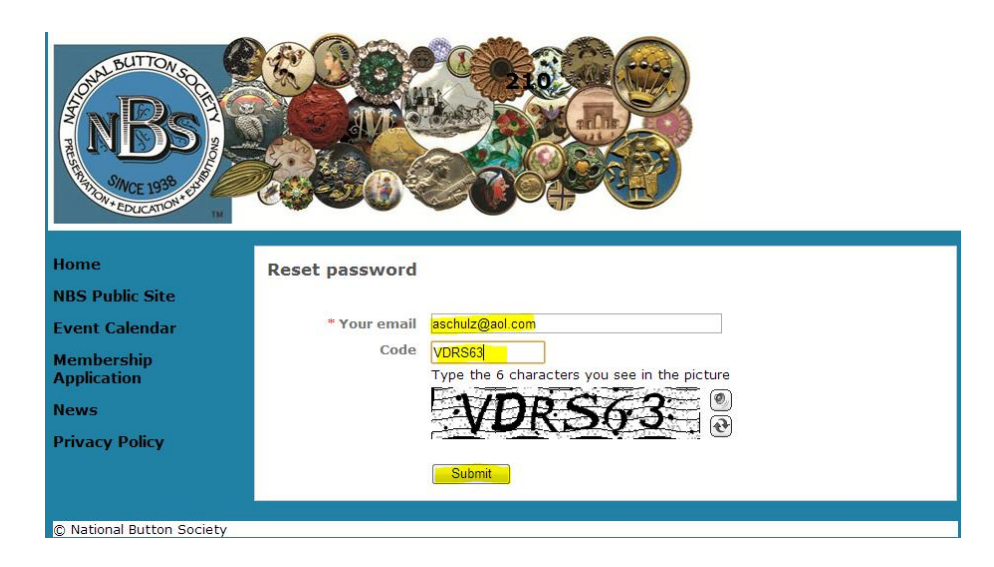

The next screen indicates that an email has been sent to your email account.

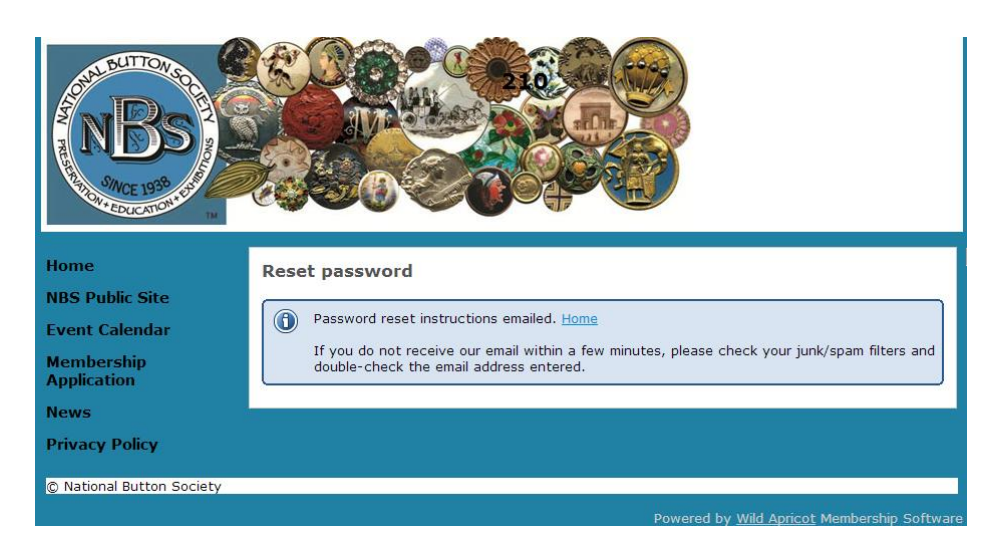

Check your email. You should receive an email like the following example!

Hello Al Schulz,

A request was made to recover a lost password for this email address at http://members.nationalbuttonsociety.org/

To choose a new password go to:

http://members.nationalbuttonsociety.org/Sys/ChangePassword?id=648855ec-8b05-467b-86a8e7352fa9dbbf (if the link does not open - please copy-paste the link into the address line of your browser).

If you did not request a new password at  $\frac{http://members.nationalbuttonsociety.org/}{http://members.nationalbuttonsociety.org/},$  you may safely disregard this email.

Many thanks, **National Button Society** 

Enter a password and confirm it by re-entering it. IF you forget your password later you will need to start at the top again.

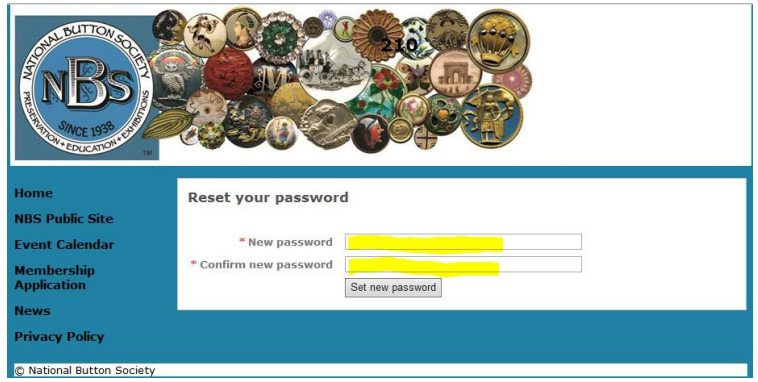

After you have clicked on "Set New Password" in the screen above you will see the following screen which confirms that your password was changed successfully. Click on the "Home" word to go to the Members Only login page.

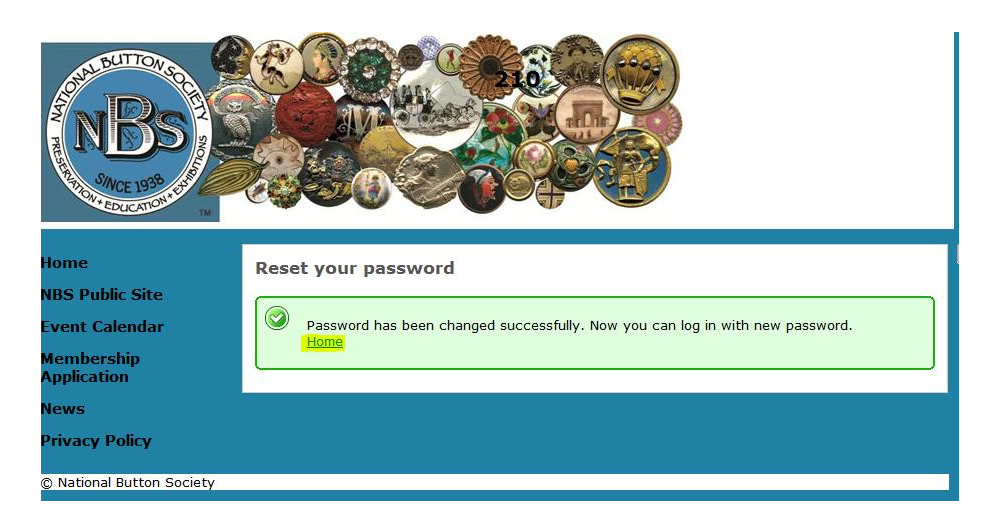

Now enter your email and the password you selected.

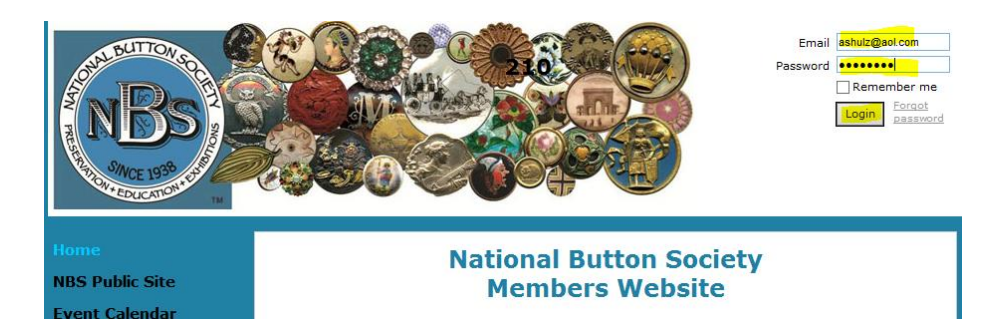

You will be asked to accept the "terms of use" to continue.

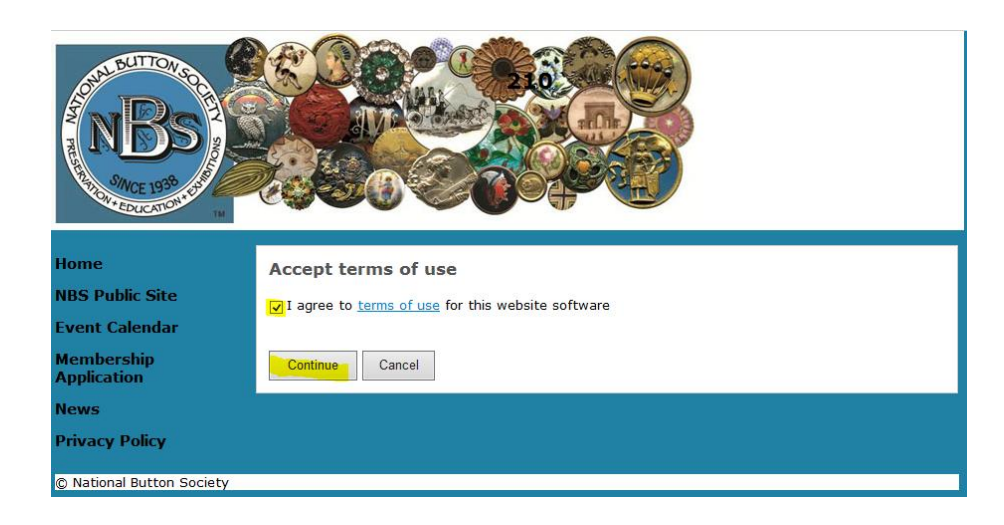

You are now logged in to the "Members Website". You may select any of the showing pages in the ribbon bar at the left or view your profile. You may want to review your profile information to confirm that it is correct. Click on "View Profile" in the upper right on the page.

![](_page_2_Picture_5.jpeg)

Note that the home page of the profile indicates your membership level, renewal date and mailing information. You may also review the site privacy settings, add a profile picture and review your recent invoices or payments.

NOTE: The default privacy setting for the site have been set to insure your privacy. Other members are restricted as to the information they can access. If you do not agree with the settings please advise the membership secretary.

![](_page_3_Picture_77.jpeg)

After reviewing your profile information you can return to any page in the left ribbon just by clicking on that page name!

## Here is a list of your exclusive Member's Only site goodies:

## **Annual Show**

General Information Registration Schedule of Events Notice to Dealers

# **Event Calendar**

State & International Button Club show schedules

**Juniors & Young Adults** Junior & Young Adults Forum D

## **Membership Application**

Register to become a member of NBS Renew your membership

## **Member Directory**

General Information about:

Board Members International Members Member Organizations Junior Members US Members

#### **News**

General Information about the latest NBS news  $\Box$ 

# **Member Section**

Publications

- past NBS Bulletins in eBook format!
- Articles by NBS members
- Books

Member Documents

- Beginner's Guide
- the current complete Blue Book
- Harassment Policy
- Guideline on how to host and NBS convention
- Instructions on how to Logon to the NBS member site
- Memoriam Policy
- Information on Special Exhibits at NBS conventions
- NBS Volunteer Application
- President's Bio and Blog

How to Donate to NBS

# **Board**

(for NBS Board members only) - NBS Board Forum - NBS Board Documents

# **Classification Committee**

(for NBS Classification Committee members only) Classification Committee Forum Classification Committee Documents

## **Editors**

(for NBS Editor & Assistants only) Editors Forum Editors Documents  $\Box$ 

# **State Presidents**

(for NBS State Presidents only) State Presidents Forum State President' Documents

## **[Privacy Policy](https://nationalbuttonsociety.wildapricot.org/Default.aspx?pageId=1597360)**

General Information about NBS privacy policy